Basically, you cannot add a new user nor change their roles

I used Image: nexus3.onap.org:10001/onap/portal-app:3.2.0-STAGING-latest As the "demo" user and selecting "Users" from the left menu

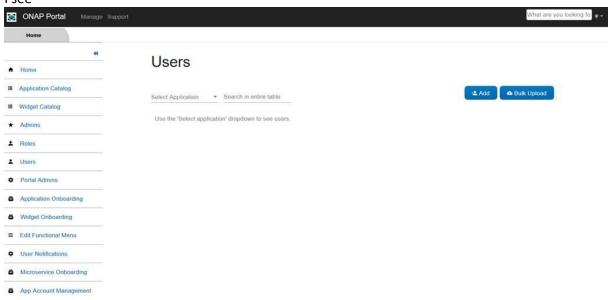

And if I click in "Add" I see

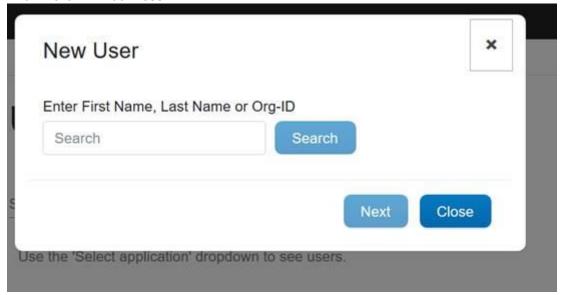

If I first select an application before clicking on "Add" Like:

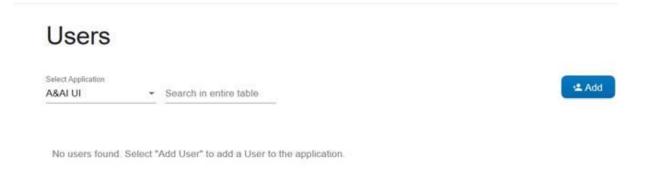

## Nothing happens (at first)

BUT when I click on another entry in the left menu (as if I was leaving the "Users" page), THEN the "New User" screen popup up

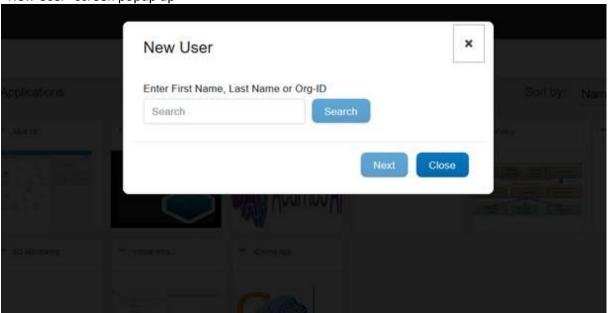

If you try and Add a New User like

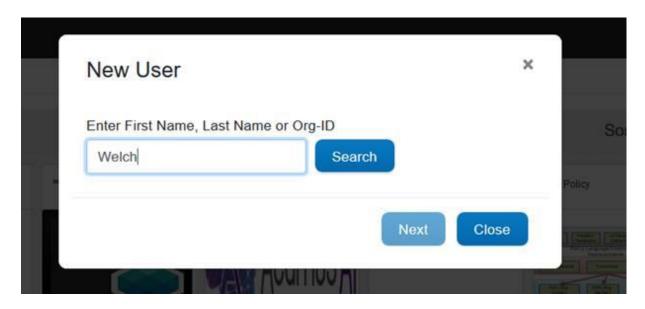

You get an error message

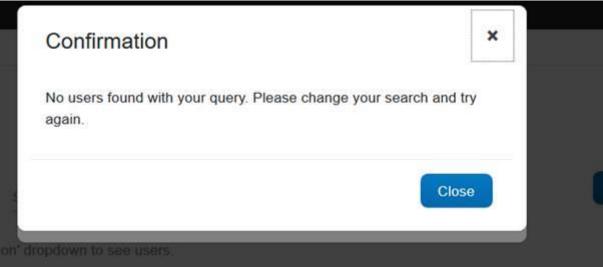

If you put an existing user from the database you see

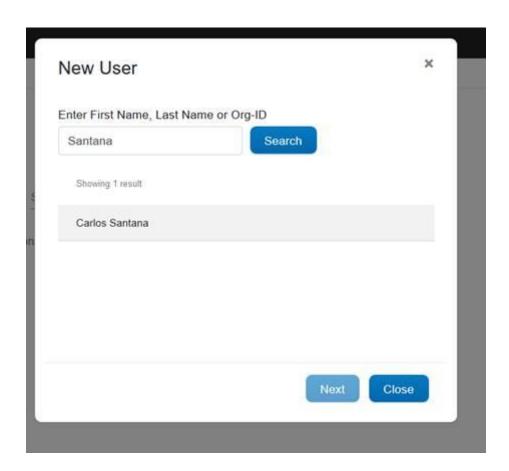

It lets you add or delete roles (this is more like Role management instead of User Management

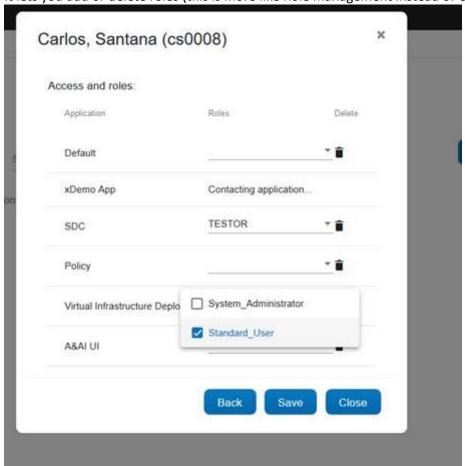

## You see

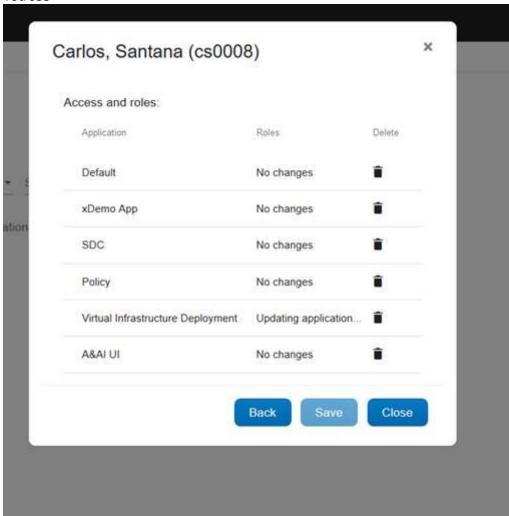

## But eventually it fails

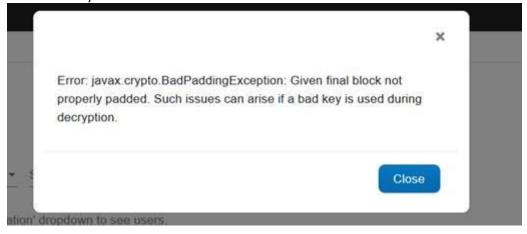